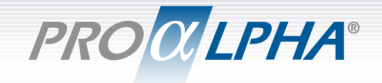

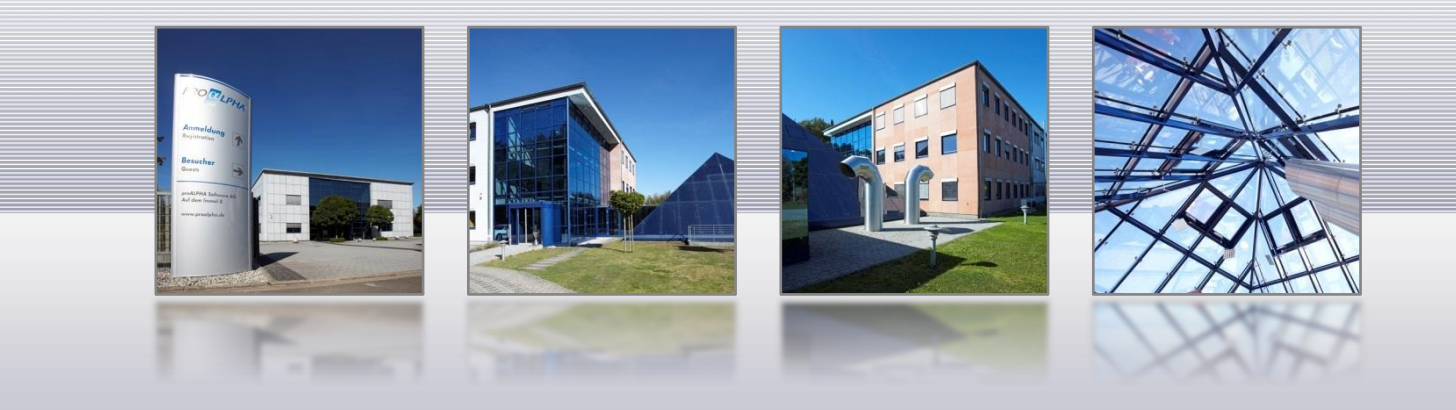

# Gunnar Schug, VP Development, proALPHA Software AG Customizing Progress Developer Studio for OpenEdge

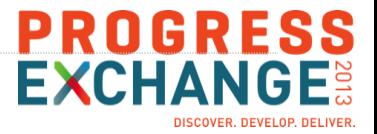

## Customizing – why???

- Automate recurrent tasks
	- **Program headers**
	- **Code fragments**
- (Re-)use your ABL based development tools
- **Converge development process and development tools**

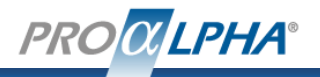

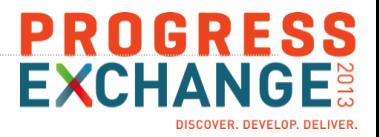

### Customizing – how???

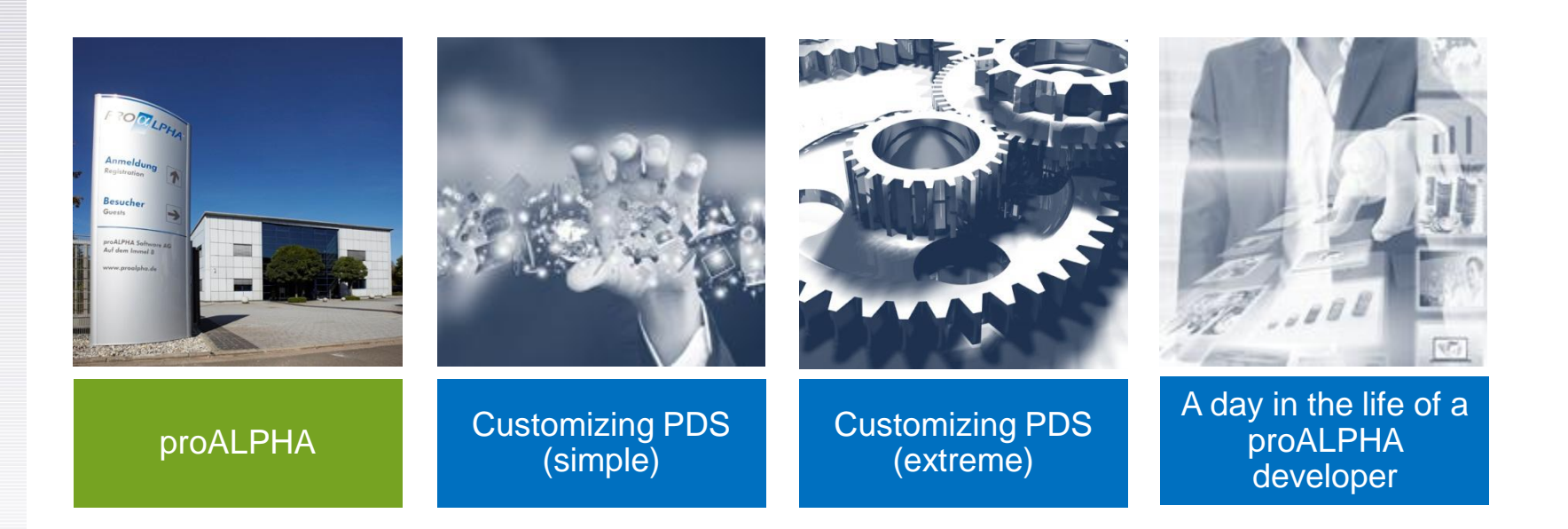

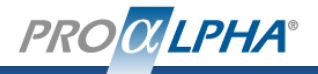

proALPHA (company)

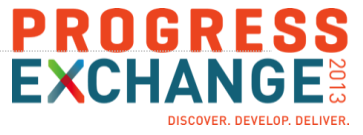

## History / Milestones

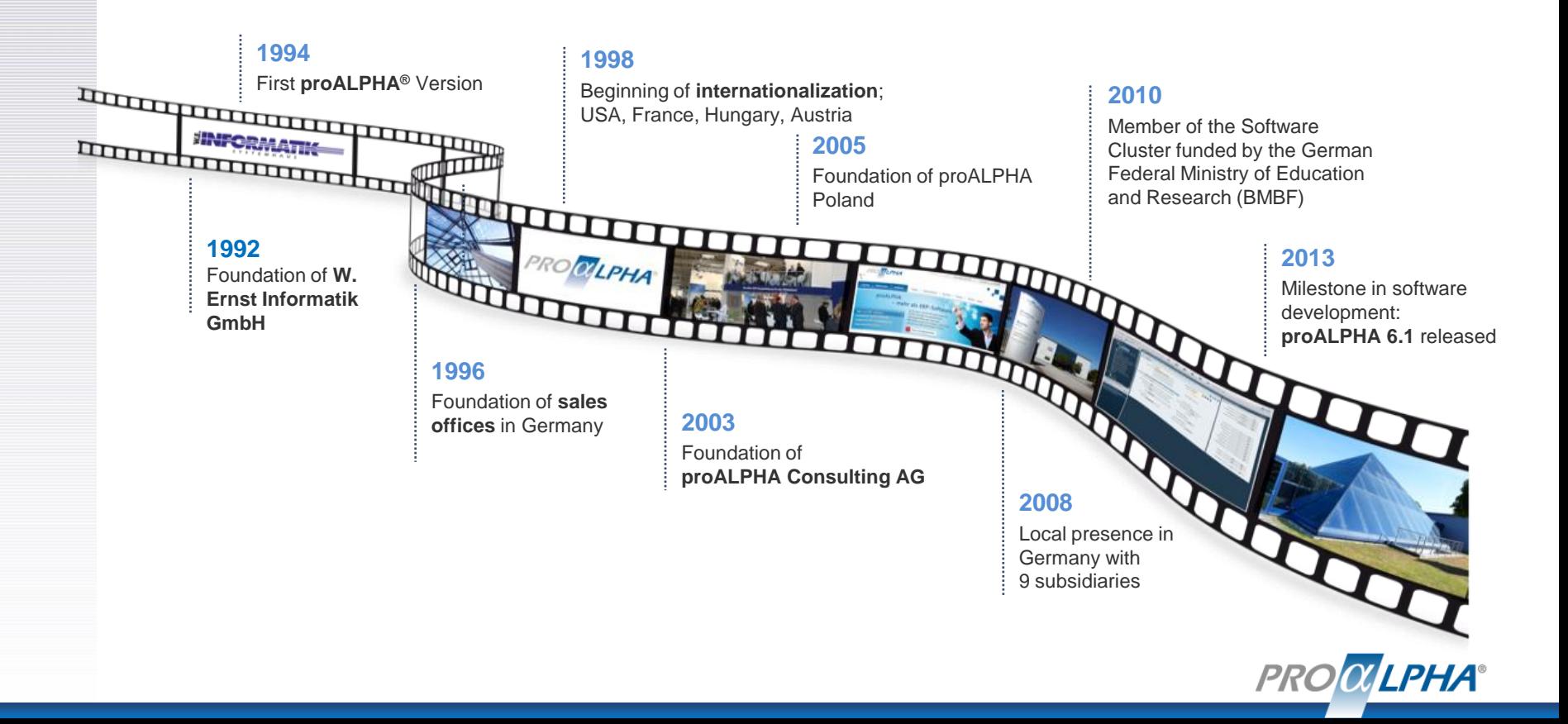

## **EXCHANGE:** proALPHA - Partner for Small and Medium Sized Enterprises

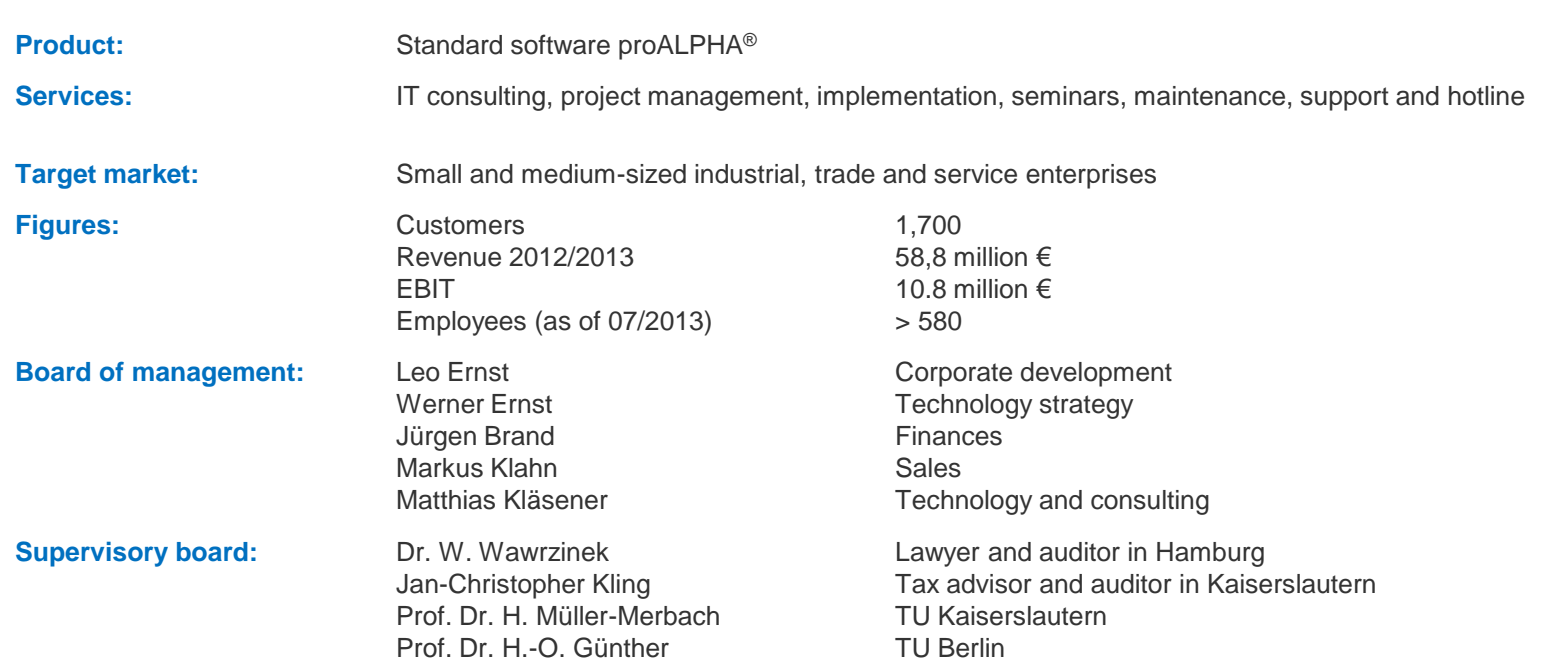

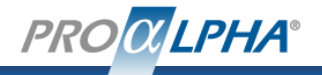

**PROGRESS** 

## Agenda

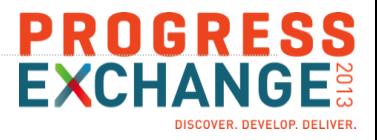

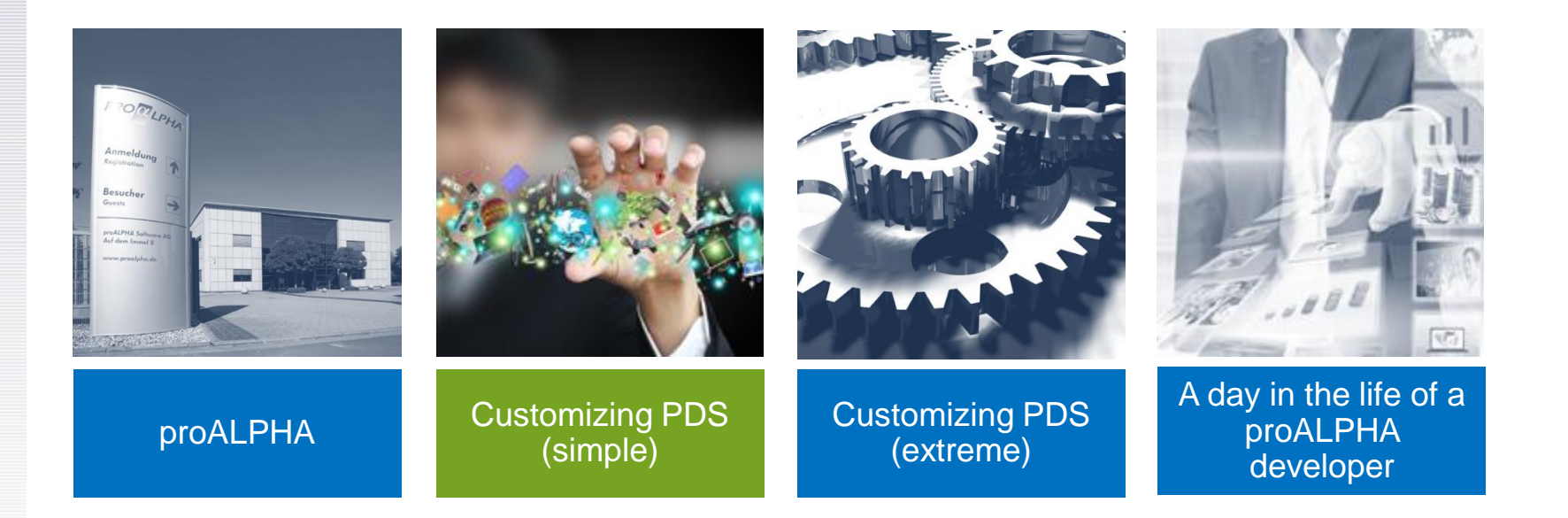

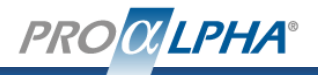

Customizing PDS (simple)

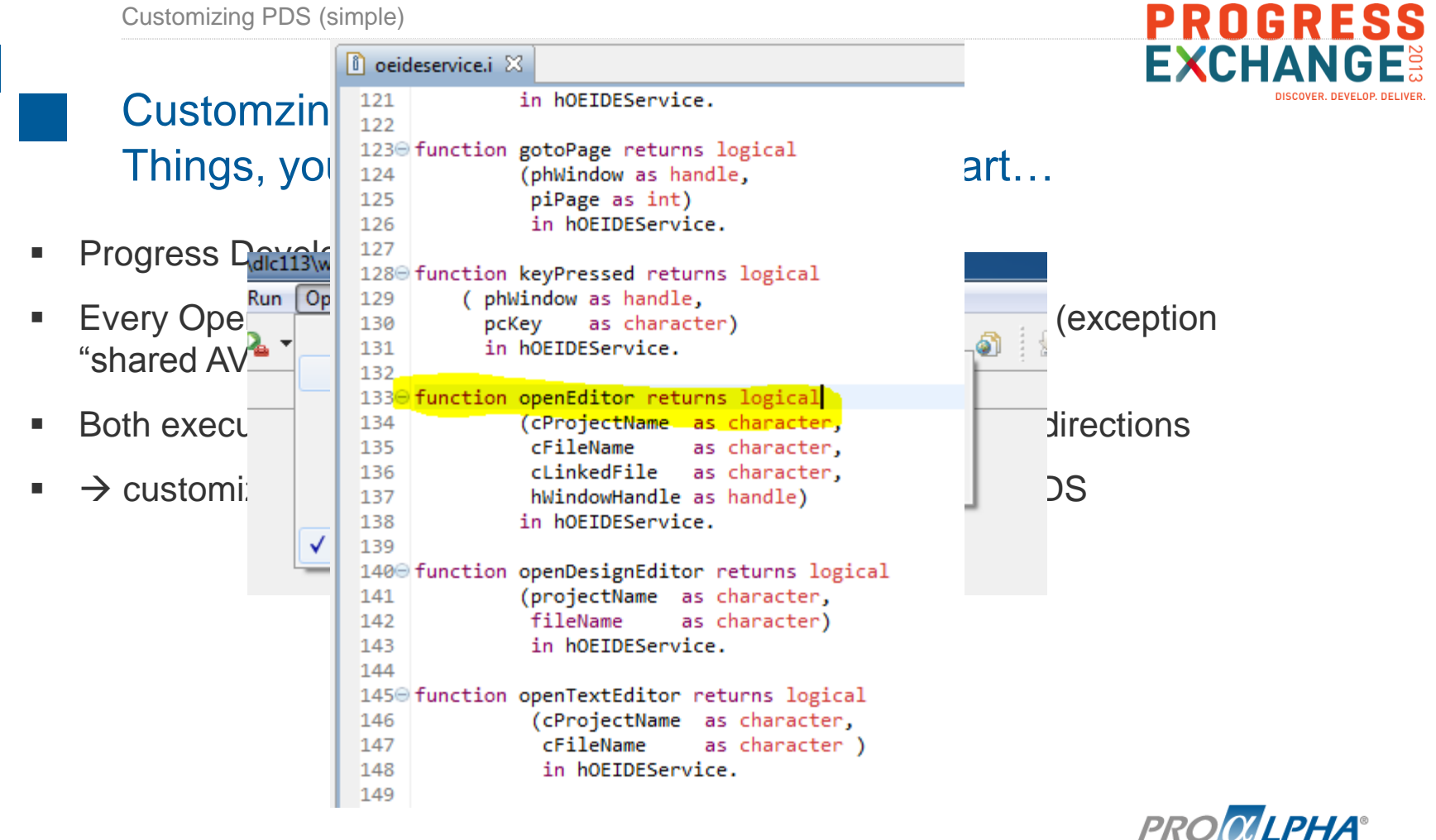

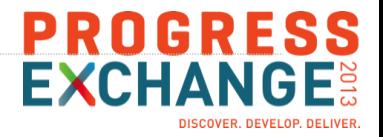

## Out of the box customizing options in PDS

- Macros
- **Startup routines**
- **Event subscription**
- Menu and toolbar options
- Code-generation templates
- Custom project types

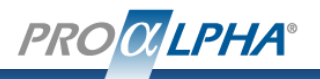

#### Customizing PDS (simple)

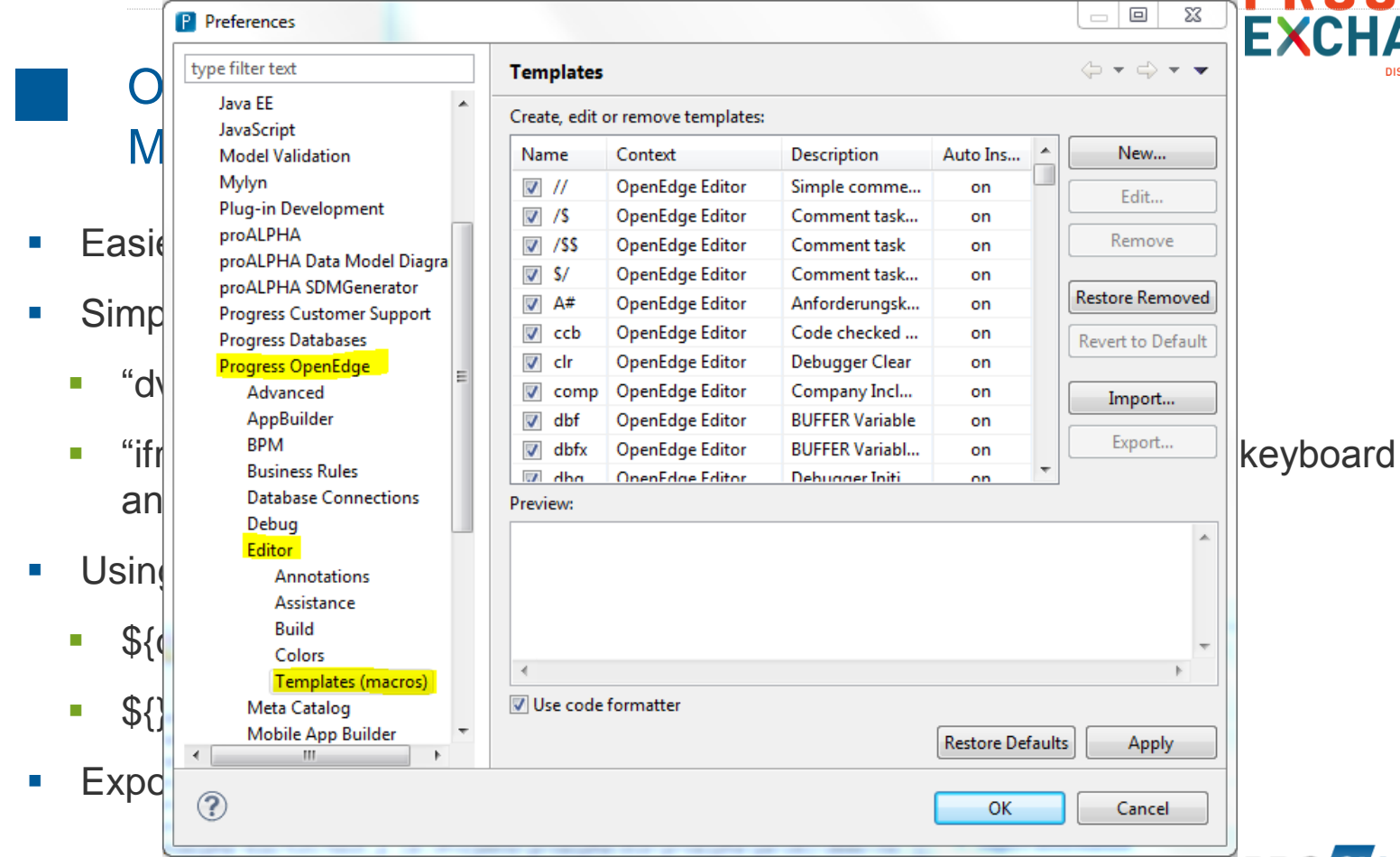

**PROGRESS**<br>EXCHANGE:  $\Sigma$ **ISCOVER, DEVELOP.** 

**PROQUEPHA®** 

 $\Box$   $\Box$ 

Auto Ins...

on

on

on

on

on

on

on

**Restore Defaults** 

OK

 $\Leftrightarrow \; \star \; \Leftrightarrow \; \star \; \star$ 

New...

Fdit...

Remove

Restore Removed

**Revert to Default** 

Import...

Apply

Cancel

 $\lambda$ 

A day in the life of a proALPHA developer

#### Demo

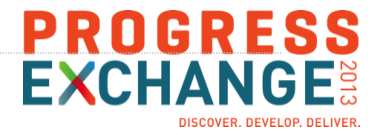

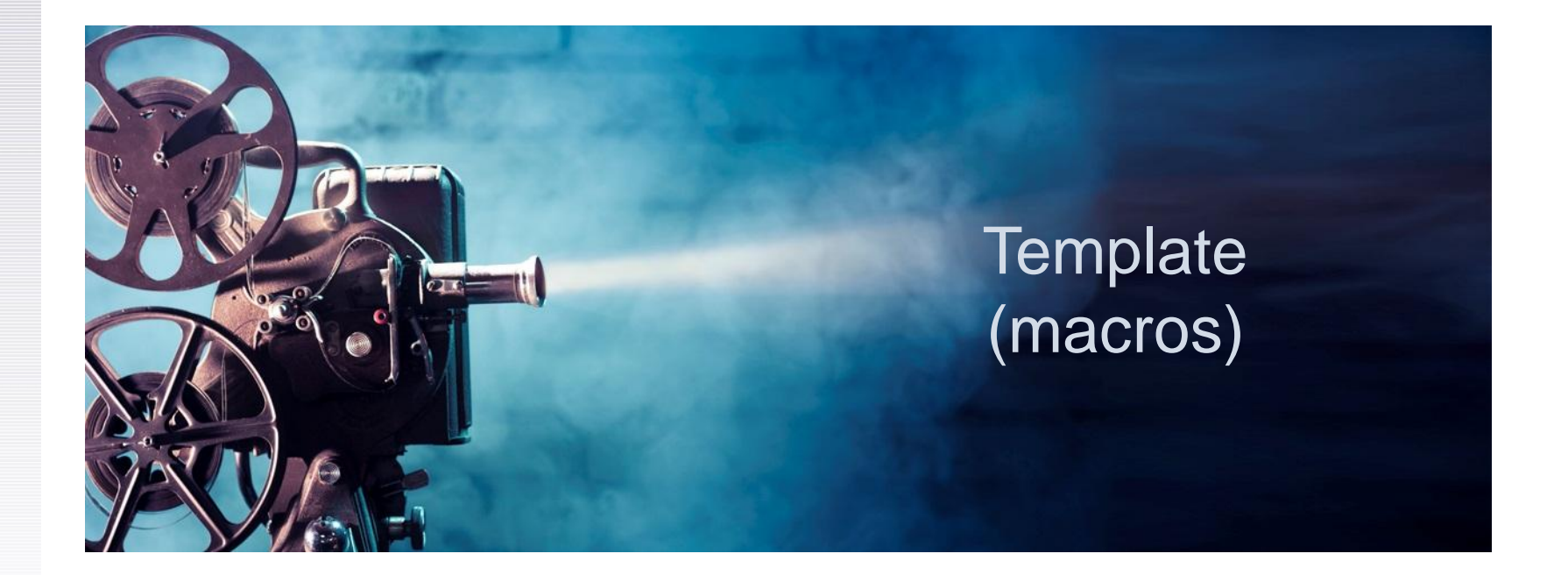

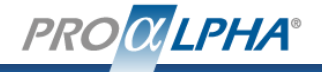

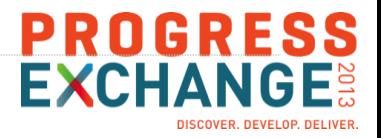

## Out of the box customizing options in PDS Startup routines

- Use your existing (ABL-) Framework in PDS
- Uust place file " idestartup.p" in propath
- Start your framework (persistent procedures, OOABL services, etc.)
- Don't "wait-for" anything, you'll have to return from that procedure
- Optionally subscribe to "oeide\_event"

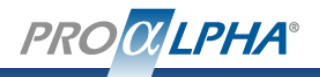

A day in the life of a proALPHA developer

#### Demo

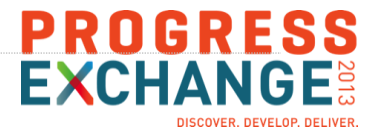

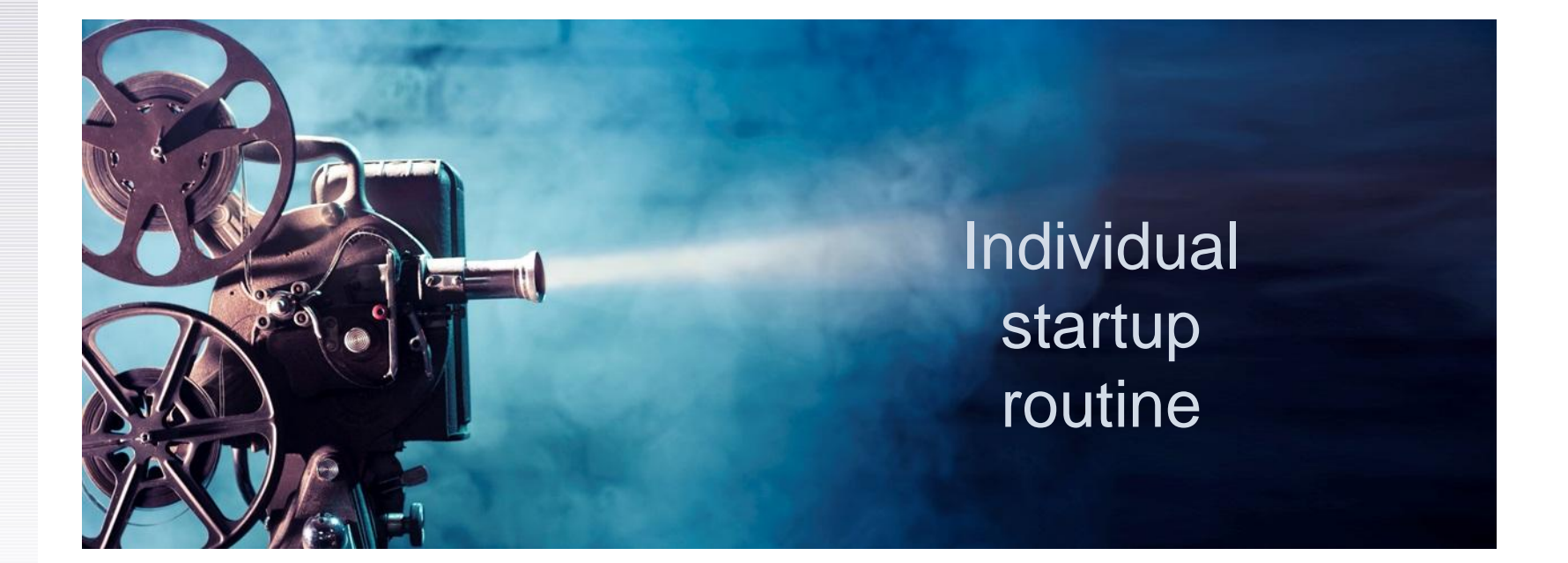

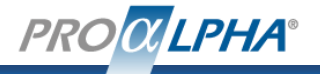

Customizing PDS (simple)

#### $\boxed{\mathsf{P}}$  \* idestartup.p P \*pastarte.p  $\boxtimes$ 1510 procedure oeide event: Out of the  $\sum_{}^{\frac{152}{153}}$  /\* Description Trunchlongler for OEA-Events Event subs  $\frac{156}{158}$  /\* Notes  $159 /$  $161 /$ **Best place:**  $\text{id}e$   $\frac{162}{163}$  /\* snone>  $165 /$  $166 /$ <sup>\*</sup> ■ Some events:  $167 /$ 168 ⋺ 169 ور اسما parameter pcEventName as character 170 define input no-undo. 171 define input parameter pcProjectName as character no-undo. \* idestartup.p 172 define input parameter pcProgramName as character no-undo. 173 define input parameter pcEventData as character no-undo. 174 **Be**  $B_6$   $\begin{bmatrix} 138 \\ 139 \end{bmatrix}$  run past 175 /\* Variables ------------------176 there. 177 140 Project-startup no-undo. 182 **Full list in onli**  $\frac{^{183} }{^{184} }$  /\* Processing **Full list** 186 /\* If project is closed, we deactivate the current session 187 188 if pcEventName = 'Project-ShutDown':U then  $189\Theta$  do: 190 cBCR\_Connection\_Obj = pACConnectionSvc:prpcBCR\_Connection\_Obj. 191 pACConnectionSvc:Deactivate(cBCR\_Connection\_Obj). 192 pACConnectionSvc:Disconnect(cBCR\_Connection\_Obj). 193 pACConnectionSvc:Shutdown(). 194 end. 195 196 end procedure. /\* oeide\_event \*/ 197 198

#### PROGRESS **EXCHAN** DISCOVER, DEVELOP.

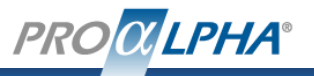

Customizing PDS (simple)

myTest.w

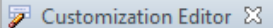

PROGRE ÷ī

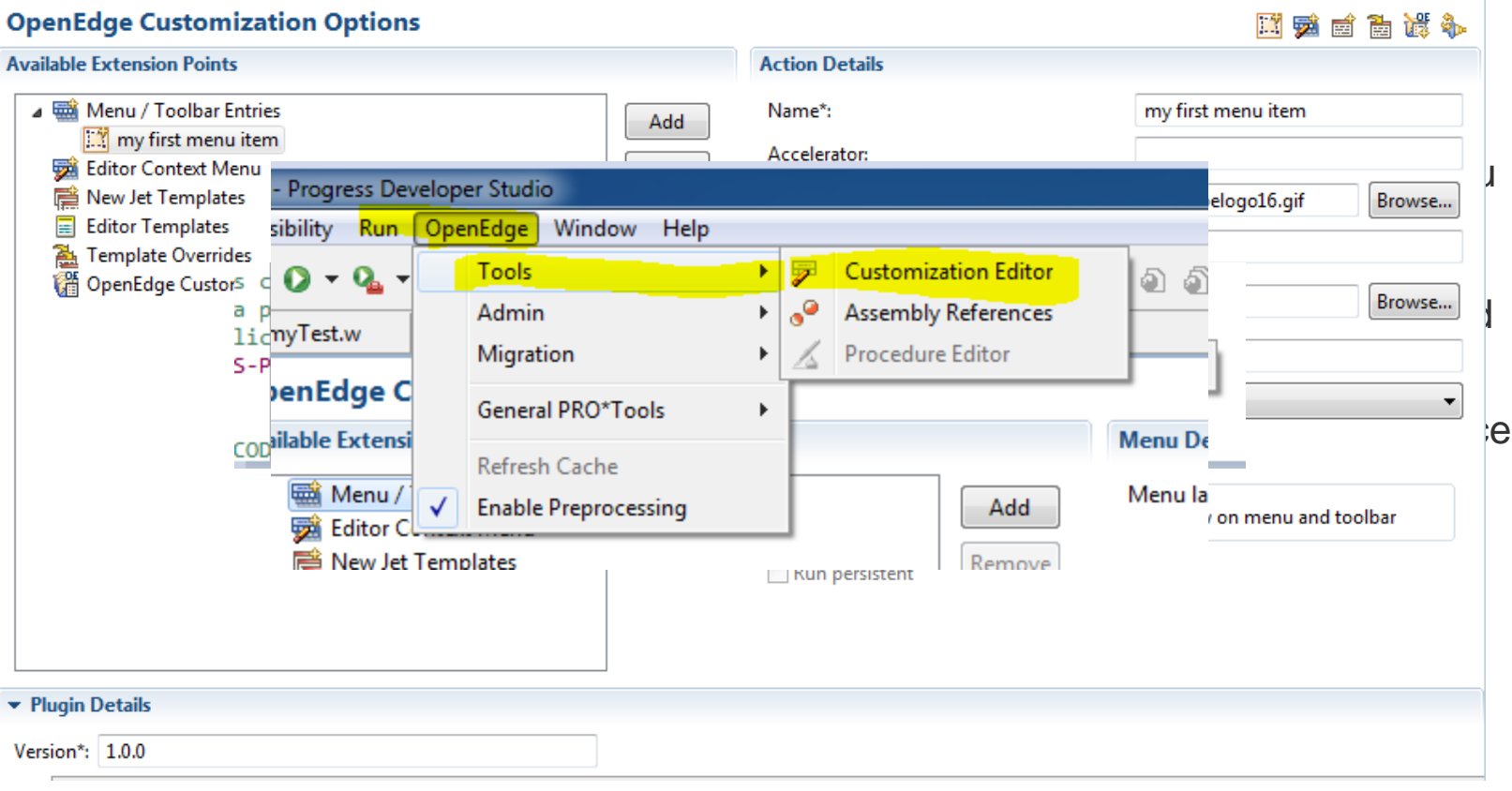

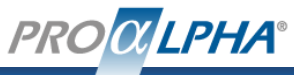

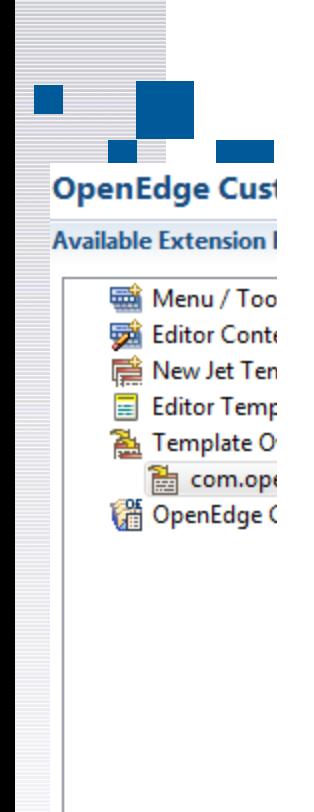

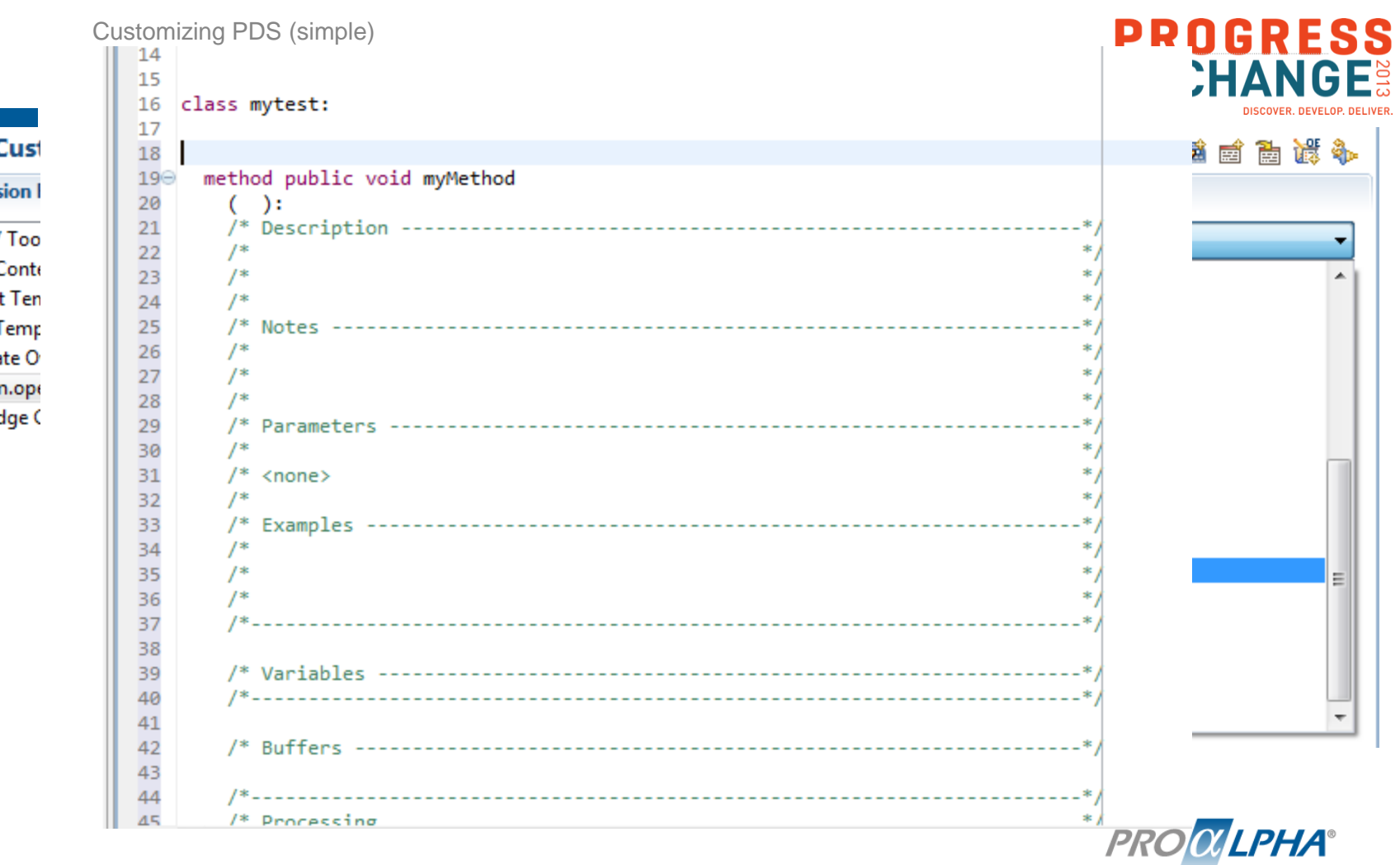

SS

\$

÷ ▲

 $\overline{\phantom{a}}$ 

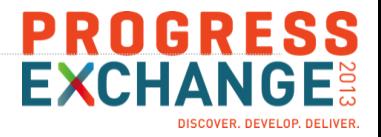

## Out of the box customizing options in PDS Custom project types

- Ability to create a custom folder structure
- not used by proALPHA  $\rightarrow$  not much experience

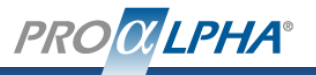

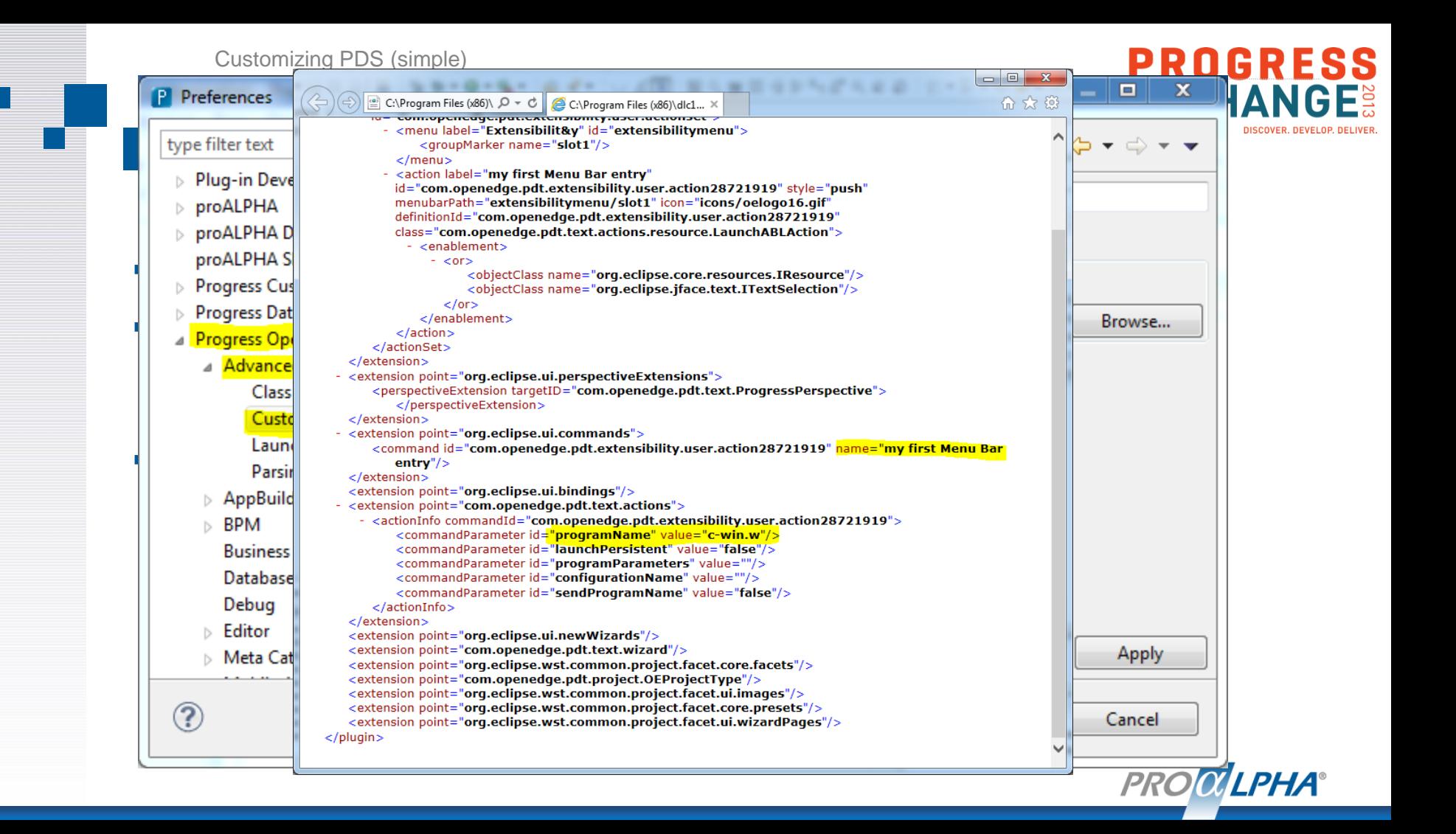

## Agenda

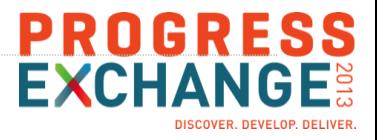

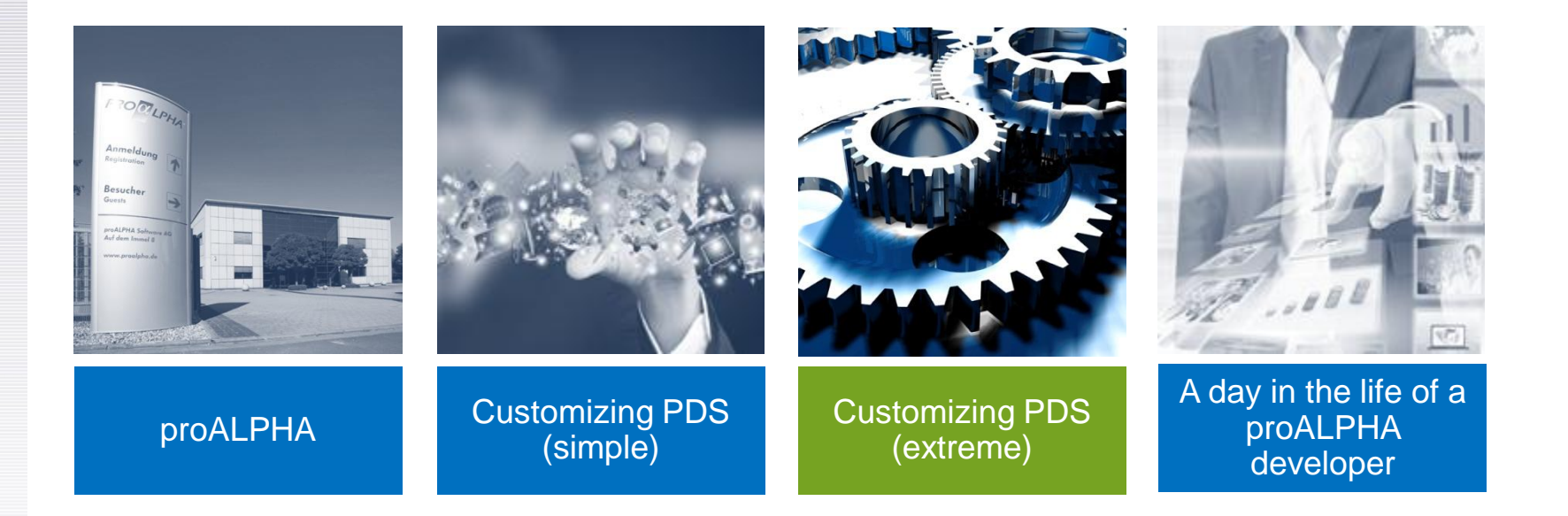

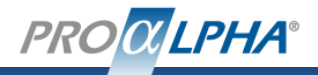

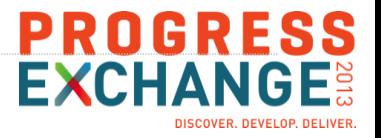

#### **Disclaimer**

The following part of the presentation makes use of undocumented and unsupported features of Progress Developer Studio.

All things are subject to change (believe me – they will change).

If you use any of the following techniques, you might be enforced to re-engineer things when migrating to a new Progress version.

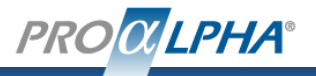

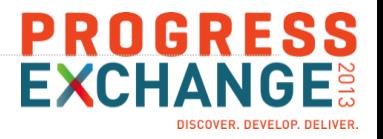

## Requirements

- Eclipse (hence Progress Developer Studio) is developed in Java
- $\rightarrow$  if customization editor is not enough, you'll need to learn Java
- Best practice for use Eclipse extension points (or develop own plug-ins) is prebuild package "Eclipse for RCP and RAP Developers"
- Use the same version as Progress Developer Studio
- Run "integrateArchitect.bat –install" to install PDS plugins in your Java development environment
- Write whatever plugin that you need…

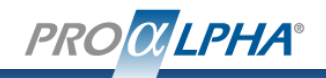

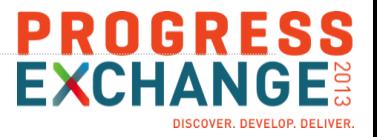

- … we don't want to improve Java development we'd like to customize Progress Developer Studio
- $\rightarrow$  some Progress classes and methods might be of interest
- com.openedge.pdt.text.Oeutil useful tools
	- *getProjectSelection* returns "current" project
	- *isOpenEdgeProject* returns true if given project is an OpenEdge project (and thus can execute ABL commands)

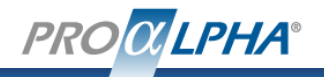

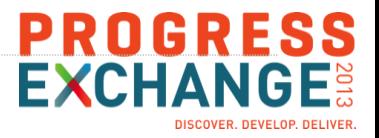

- com.openedge.core.runtime.ProgressCommand
	- Various constructors to setup a command object
	- waitforResult method to stop processing until AVM has finished
	- getCompletionStatus ("STATUS\_COMPLETED", "STATUS\_FAILED", etc.)
- com.openedge.pdt.project.OEProject
	- .getRuntime().runProgressCommand executes Progress Command object
	- .getPropath to access propath

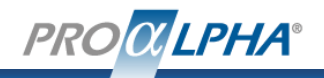

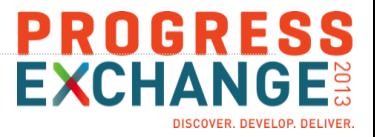

- com.openedge.pdt.project.OEPropertyStore & com.openedge.pdt.project.properties.IOEProjectProperties
	- **Update OpenEdge project properties, e.g.**
	- IOEProjectProperties.*P\_STARTUP* project startup command
	- IOEProjectProperties.*P\_RCODEPATH -* .r-code directory
	- $\blacksquare$  Etc.

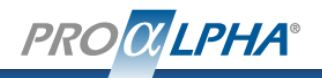

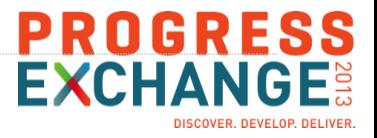

- Remember
	- All these class names and methods are subject to change
	- They are not documented and hence you can't be sure that they are stable between different versions
	- Ask your Progress contact if you have questions
	- Vote with me for making them "official"

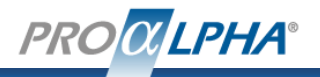

## Agenda

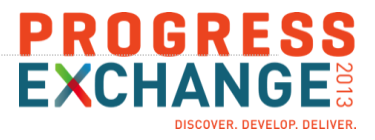

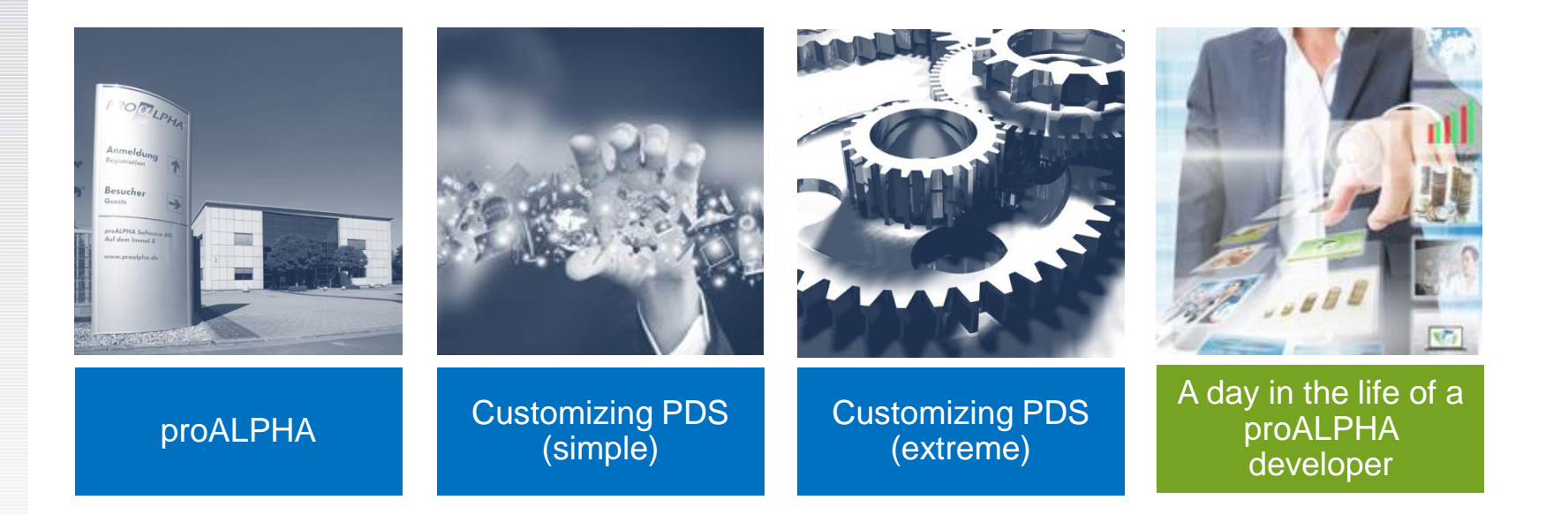

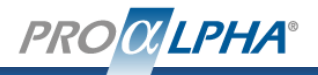

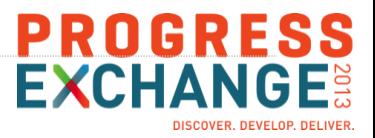

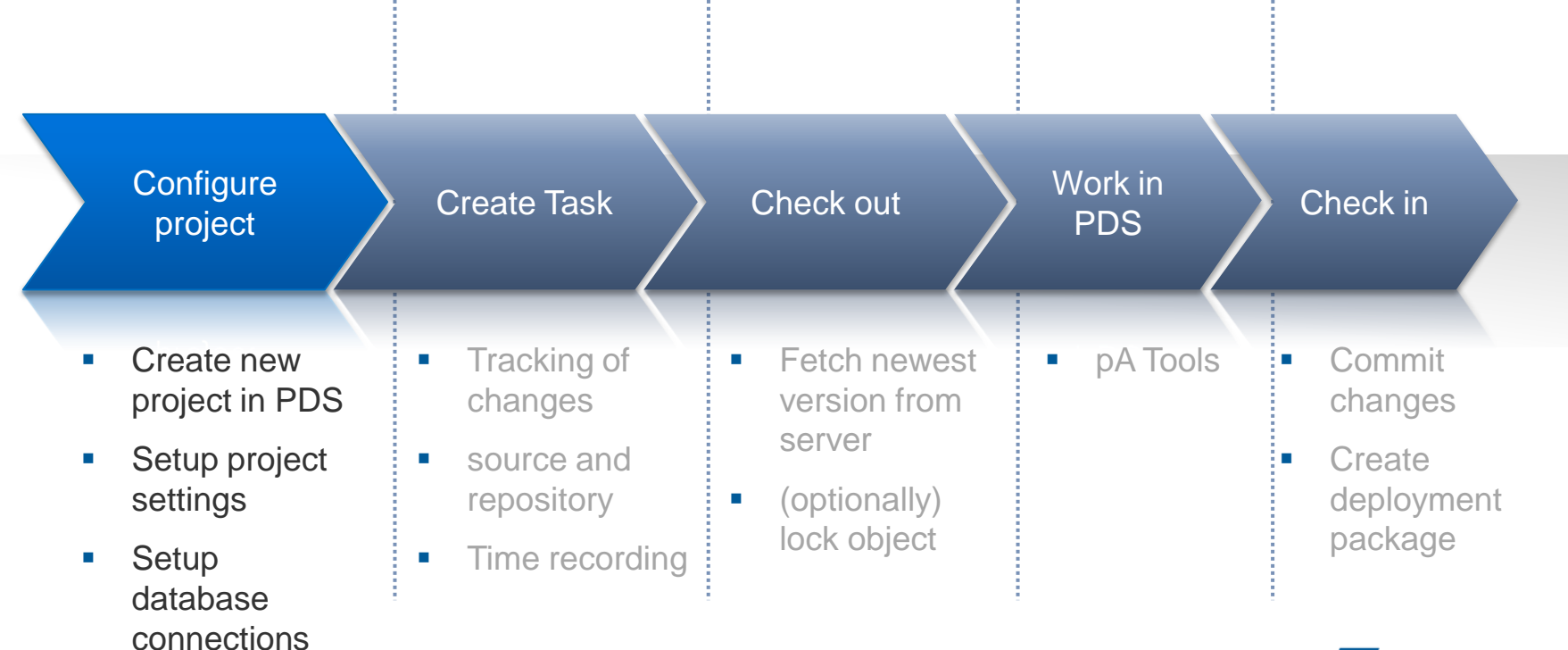

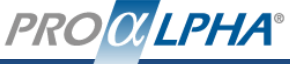

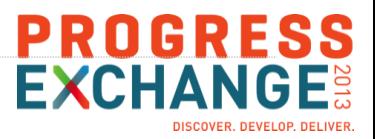

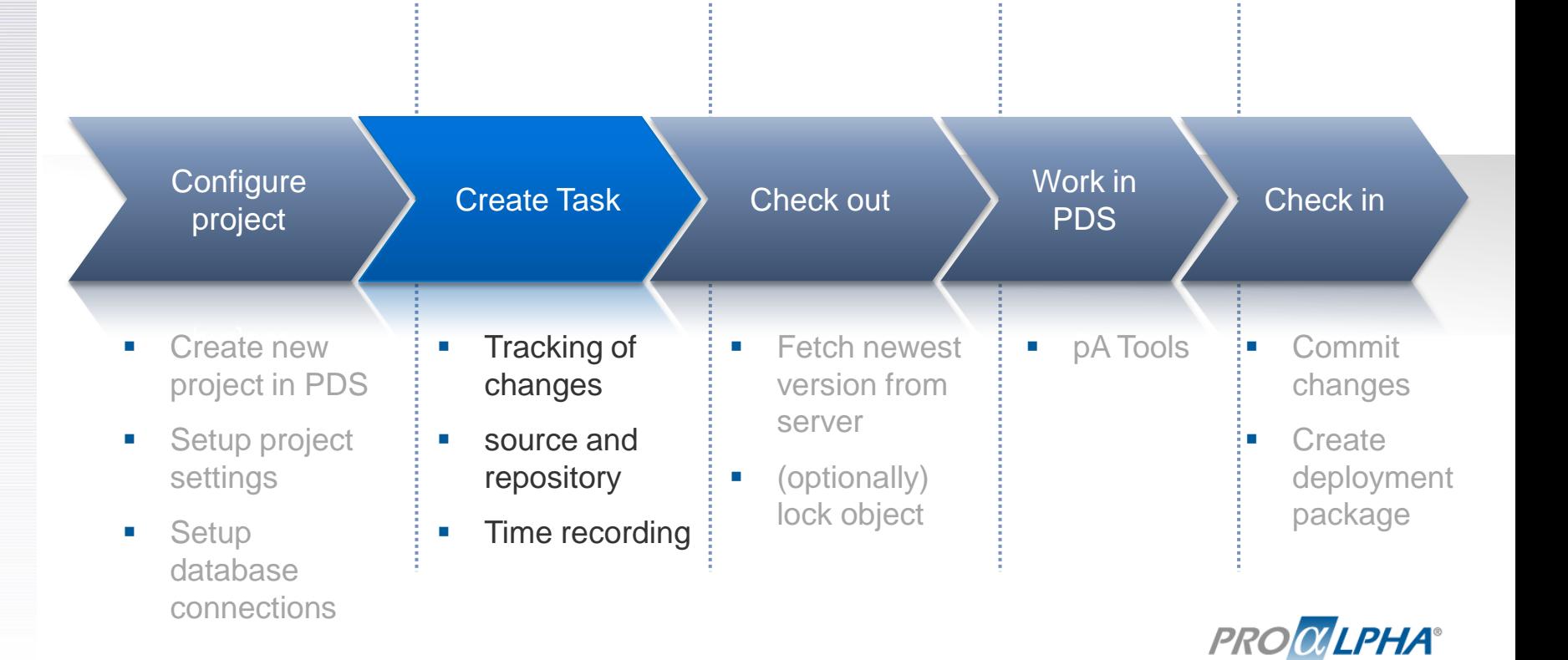

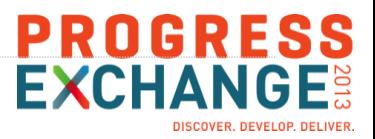

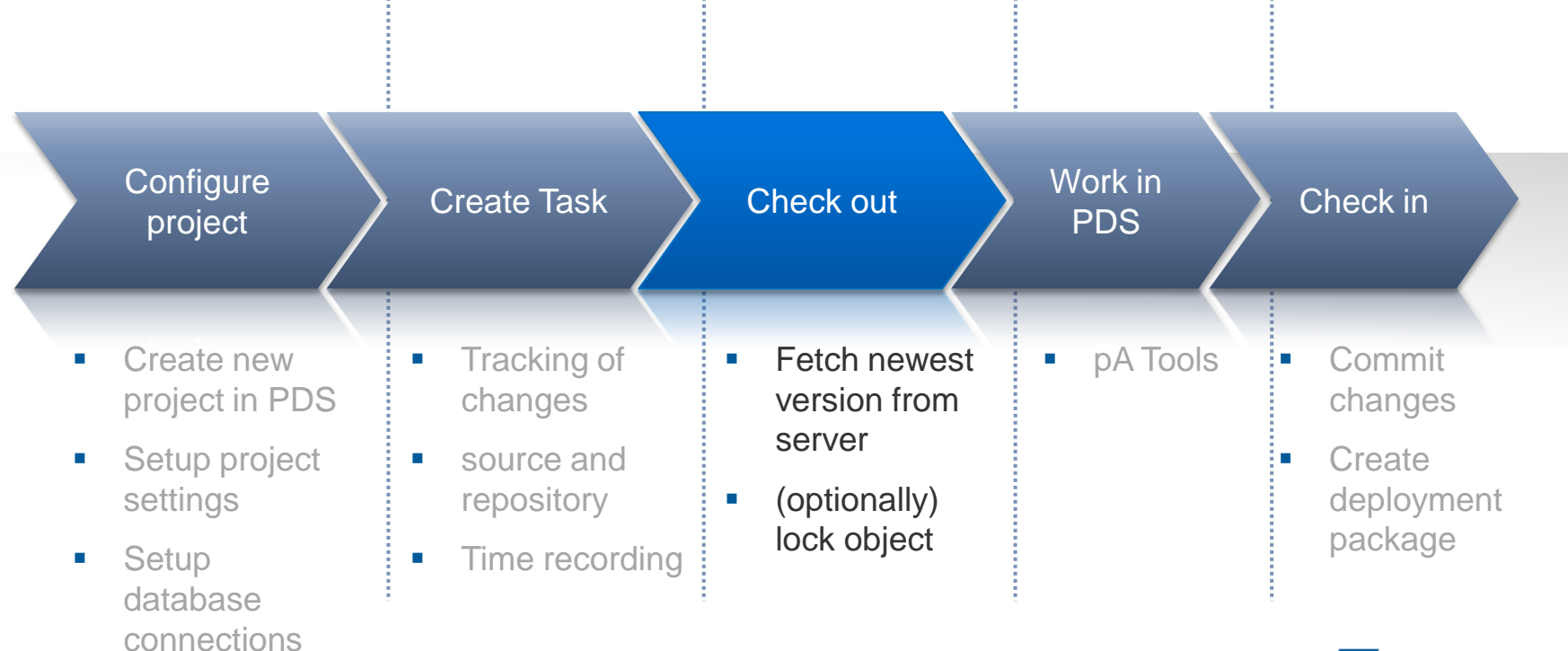

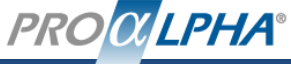

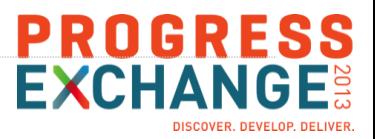

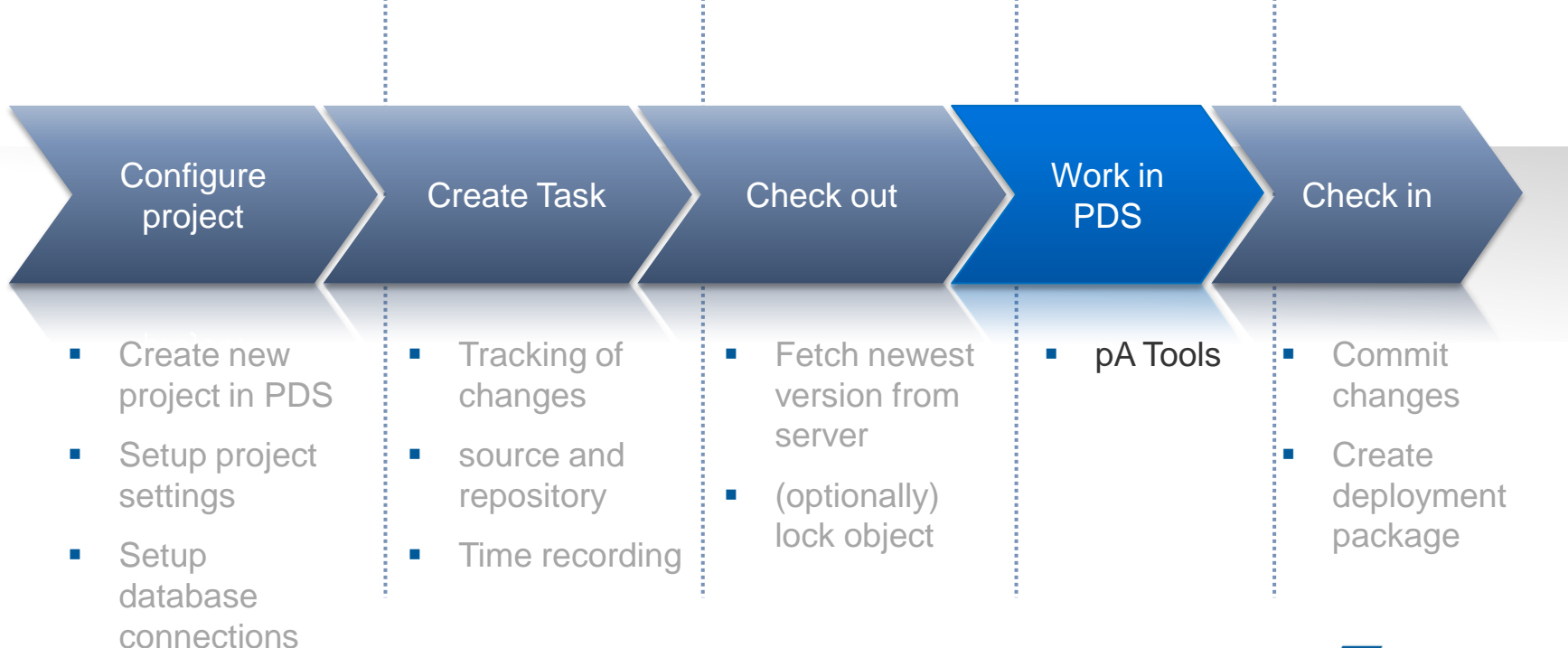

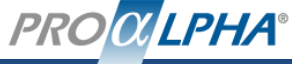

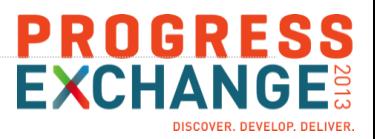

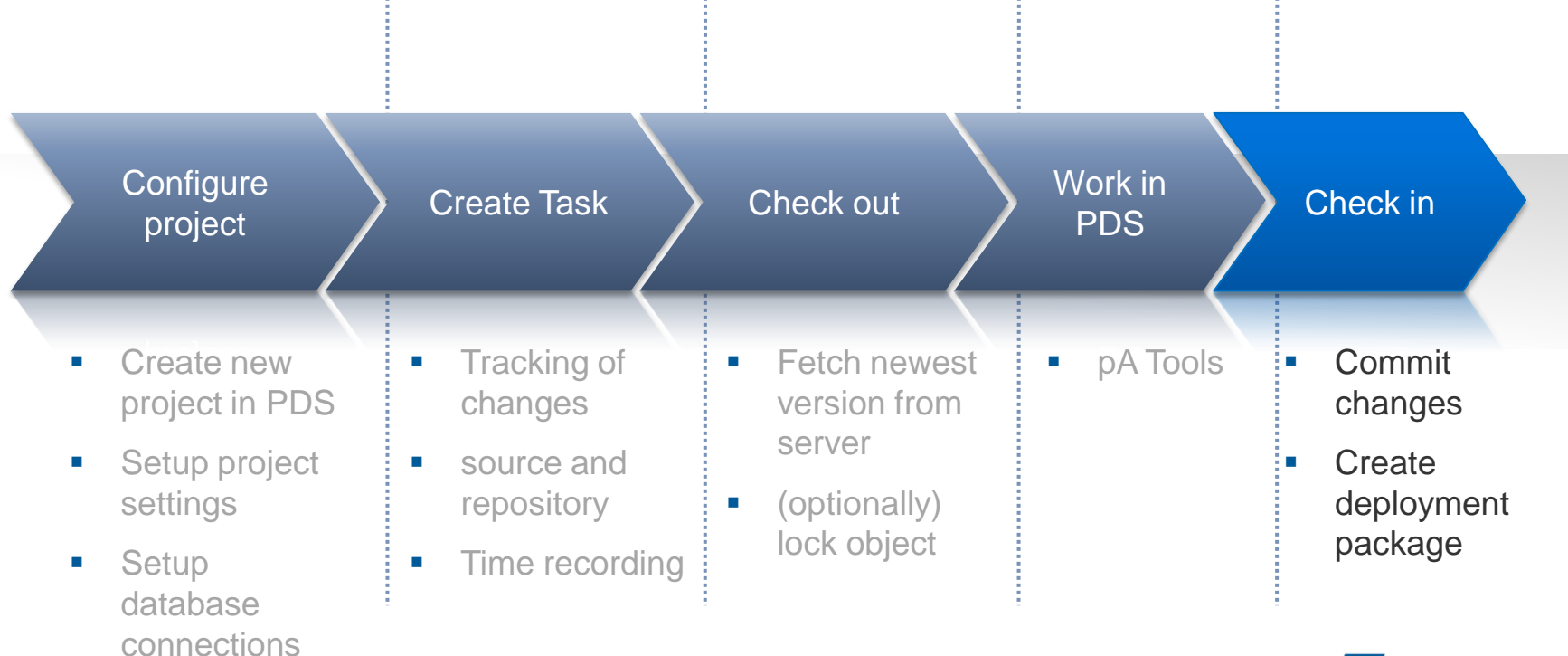

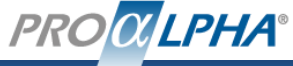

A day in the life of a proALPHA developer

#### Demo

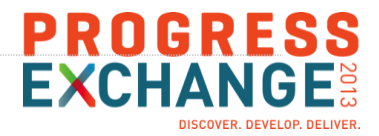

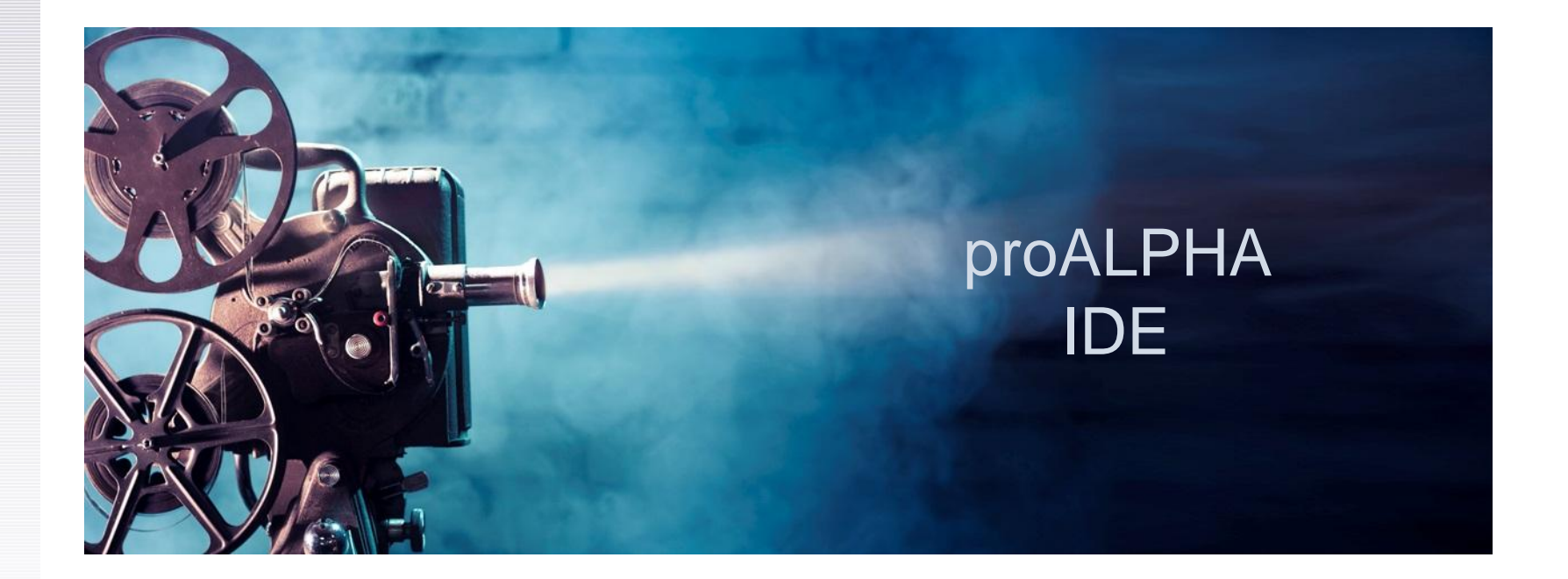

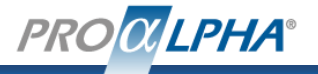

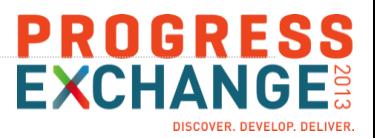

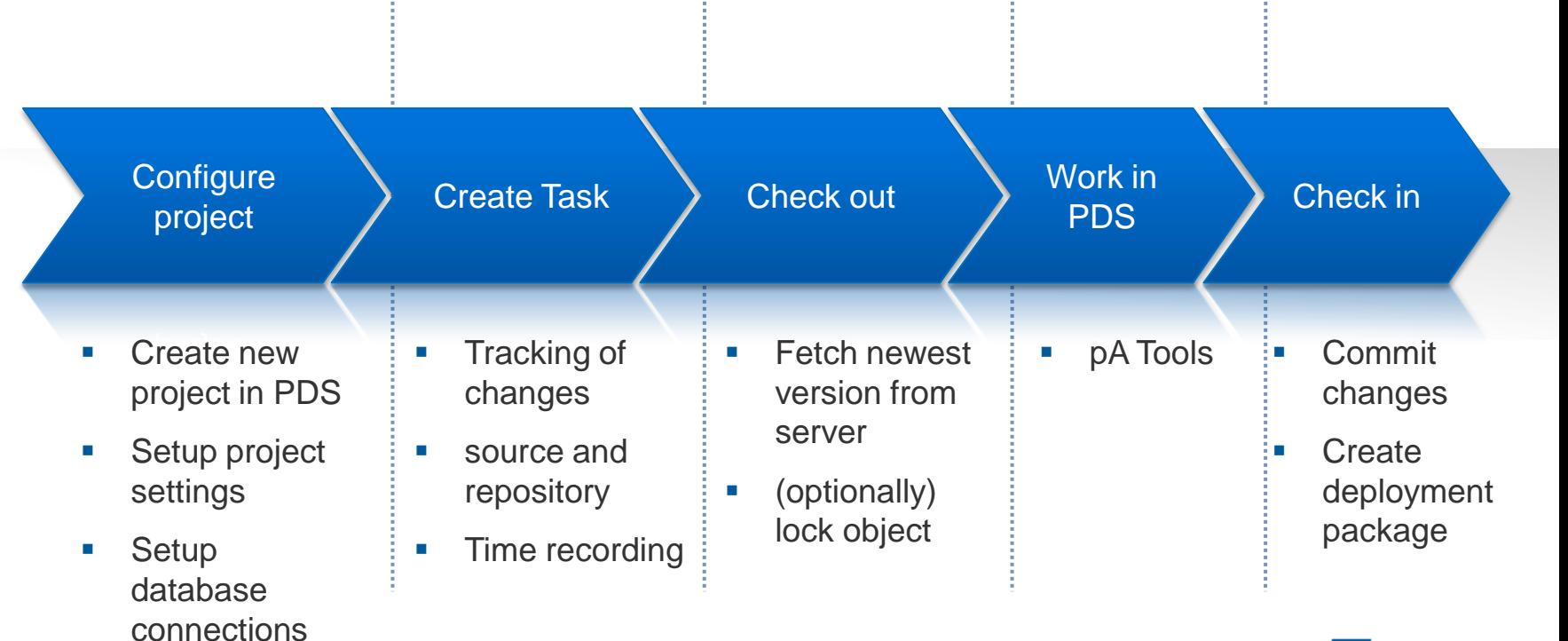

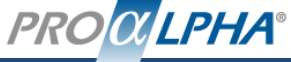

Summary

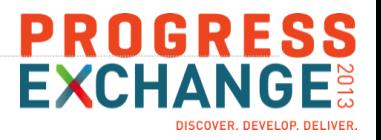

## Further information

- My talks "Online Exchange 2010 Session 1015 Extending OpenEdge Architect" and "DEV07: Extending OpenEdge Architect" Pug Challenge Europe 2010
- Progress Exchange 2013 Workshop "Progress Developer Studio for OpenEdge"
- Progress OpenEdge Documentation "Progress Developer Studio for OpenEdge Online Help", chapter 14 "Introducing Progress Developer Studio for OpenEdge customization"
- PSDN "OpenEdge Architect: Working with Custom Templates" [\(http://communities.progress.com/pcom/docs/DOC-16387](http://communities.progress.com/pcom/docs/DOC-16387))

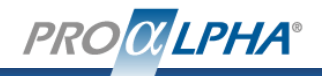

## PROGRESS **EXCHANGI**

## Free and easy to use (and install) products to support your development process – my personal selection

- Client side tasks manager: e.g. MyLyn (eclipse built-in)
- Bugtracking system: e.g. Mantis (<http://www.mantisbt.org/>)
- Version control system: e.g. Subversion
	- Server: e.g. VisualSVNServer <http://www.visualsvn.com/server/>
	- **Client:** 
		- Windows Explorer Client: e.g. TortoiseSVN http://tortoisesyn.tigris.org/
		- Eclipse-Client: e.g. Subclipse <http://subclipse.tigris.org/>
- Adapters available for integration (e.g. "MyLyn-Mantis-Connector", "Subclipse Integration for Mylyn", etc.)

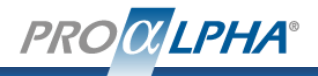

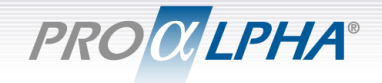

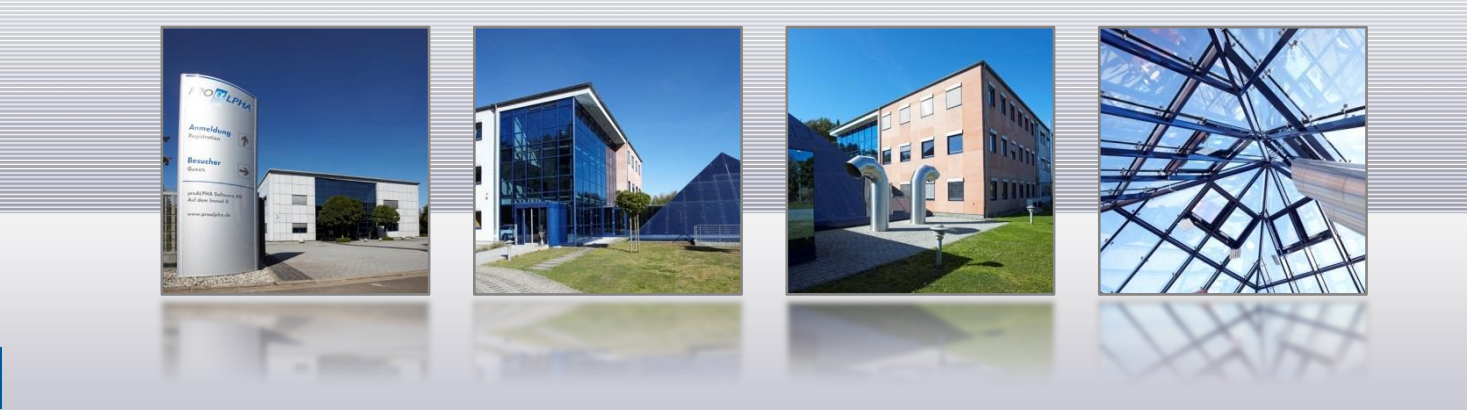

# Gunnar Schug, VP Development, proALPHA Software AG Customizing of Progress Developer Studio – Questions?